# Video-Kurs 25 Google-Chrome-Power-Tipps!

## Ihr Schulungsplan zum Kurs!

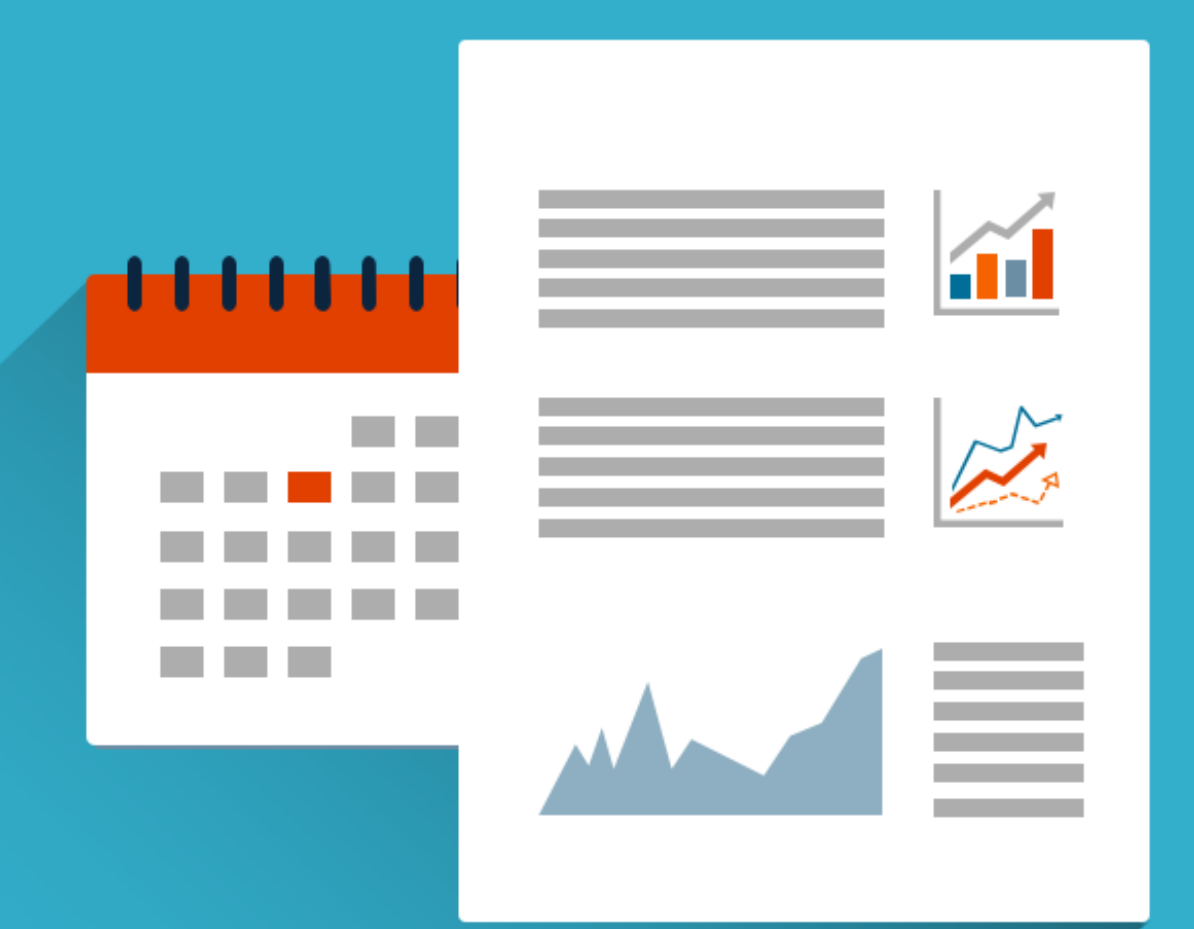

**Rohinies Office Academy** 

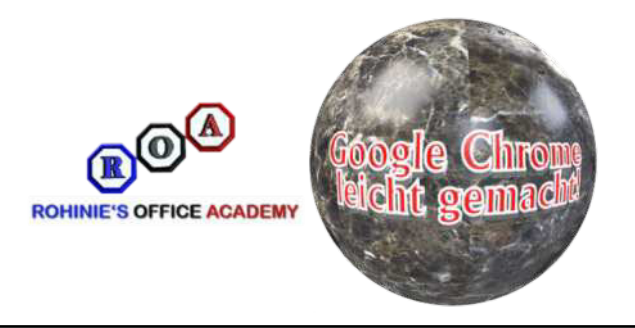

## *Schulungsplan zum Kurs "25 Google-Chrome-Power-Tipps"!*

**Mit deren Hilfe Sie Ihr Browsen in Google Chrome sofort verbessern!**

### **Alle vorgestellten Tipps können sofort ohne zusätzliche Investitionen oder Kosten nachvollzogen werden!**

*Der Google Chrome-Browser hat sich seit seiner Einführung im Jahre 2008 zum weltweit meist genutzten Browser entwickelt und hat inzwischen auch im deutschsprachigen Raum über 50% Marktanteil.*

*Der Google Chrome-Browser verfügt über sehr viele Möglichkeiten, die auf den ersten Blick nicht immer sofort erkannt werden. Um Ihnen die Arbeit mit dem leistungsstarken Programm zu erleichtern ohne das Sie umfangreich nach den Möglichkeiten suchen müssen, haben wir diesen Kurs für Sie erstellt.*

*Sie lernen in* **rund 2,5 Stunden** *mit den vorgestellten Möglichkeiten den Google Chrome-Browser noch besser zu nutzen und im täglichen Umgang mit dem Programm schneller gewünschte Ziele beim Browsen zu erreichen.*

*Nach dem Ende jeder Lektion können Sie den vorgestellten Tipp* **sofort nachvollziehen und umsetzen***. Daher können Sie bereits nach der ersten Lern-Lektion neues Wissen anwenden und müssen nicht den gesamten Kurs durchgearbeitet haben, um Vorteile durch den Einsatz Ihres neuer Erkenntnisse zu haben.*

*Die vorgestellten Tipps betreffen teilweise Möglichkeiten, die der Google Chrome-Browser von Hause aus mitbringt, zur Nutzung anderer Möglichkeiten ist die Installation von* **kostenlosen Erweiterungen** *aus dem Chrome-WEB-Store erforderlich.*

*Jeder vorgestellte Tipp ist unabhängig von den anderen Tipps, daher können Sie, müssen aber nicht, alle vorgestellten Tipps zukünftig in Ihrer täglichen Arbeit nutzen. Wählen Sie sich die Vorteile aus, die für Sie sinnvoll sind.*

*Dies ist Ihre Chance! Es ist Zeit, Ihre Google-Chrome-Künste auf das nächste Level zu heben! Vielen Dank für Ihr Interesse.*

*Beste Grüße*

Volker Buntrock

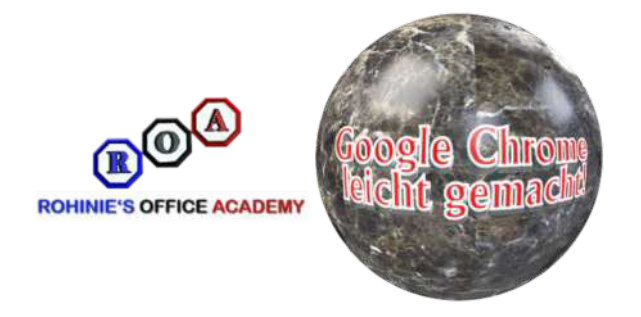

## *Diese Lernerfolge werden Sie unter anderem erzielen:*

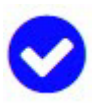

**Ihr Lern-Erfolg Nummer 1:**

*Sie werden mehrere Benutzer anlegen, verwalten und löschen können!*

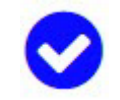

#### **Ihr Lern-Erfolg Nummer 2:**

*Sie wissen wie Sie beim Starten des Browsers einen Satz von immer wieder genutzten WEB-Seiten automatisch öffnen lassen und so Ihre Arbeit erleichtern!*

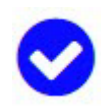

**Ihr Lern-Erfolg Nummer 3:**

*Sie können Internet-Seiten direkt über die Adressleiste durchsuchen, ohne eine Suchmaschine wie Google oder Bing zu starten!*

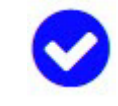

#### **Ihr Lern-Erfolg Nummer 4:**

*Sie werden ganz problemlos Ihren Browser-Erweiterungen Tastenkombinationen zuweisen, um sie jederzeit bequem zu starten!*

#### **Ihr Lern-Erfolg Nummer 5:**

*Die Sicherheitsinformationen von Web-Seiten, die Chrome anzeigt, werden Sie wesentlich besser beurteilen und somit Risiken minimieren!*

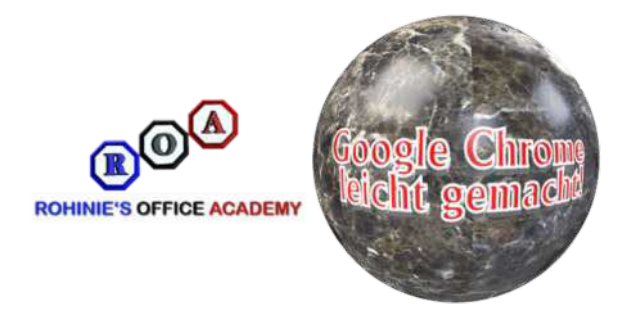

## *Für wen dieser Kurs geeignet ist!*

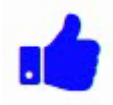

*Alle Personen, die Anregungen zur besseren Nutzung des Google Chrome-Browseres suchen!!*

*Alle Anfänger, die Google Chrome kennen und lieben lernen möchten!*

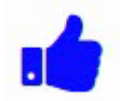

*Fortgeschrittene, die bisher nur mit Google Chrome gearbeitet aber keine Hintergrundinfos haben!*

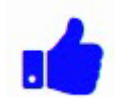

*Wenn Sie motiviert sind, Google Formulare von Grund auf zu lernen und zu verstehen, sind Sie hier richtig!*

## *Für die Kursteilnahme benötigen Sie:*

*(Keine aussergewöhnlichen Anforderungen)*

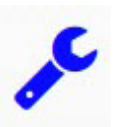

*Eine installierte Version des Google Chrome-Browsers!*

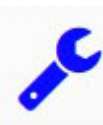

*Die Berechtigung, Erweiterungen im Google Chrome-Browser installieren zu dürfen!*

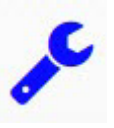

*Einen Computer mit Internet-Anschluss!*

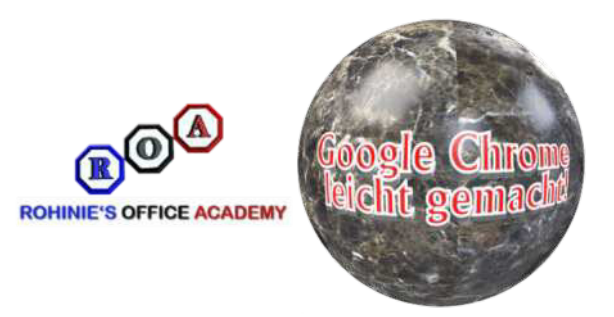

## *Ihr Kapitelverzeichnis*

*Ihr Kurs "***25 Google-Chrome-Power-Tipps***" besteht aus 5 Kapiteln mit insgesamt 25 Videos sowie dem E-Book "Google Formulare - der Einstieg". Die gesamte Laufzeit der Videos beträgt ca. 2,5 Stunden. Erfahren Sie jetzt im Detail, welche Lerninhalte Sie in den einzelnen Kapiteln finden:*

### **Kapitel 1**

### **Die Lektionen des Kapitels:**

*Verhindern, das Videos automatisch abgespielt werden! Mehrere Google Chrome-Profile erstellen und nutzen! Internet-Seiten direkt über die Adressleiste durchsuchen! Öffnen Sie Suchergebnisse aus der Adressleiste in einem neuen Tab! Ziehen Sie Text in die Adressleiste oder die Tab-Leiste, um eine Suche zu starten!*

## **Kapitel 2**

### **Die Lektionen des Kapitels:**

*Durchsuchen Sie Ihre Lesezeichen mithilfe der Adressleiste! Verwenden Sie Chrome als Basis-Datei-Explorer in Windows! Führen Sie Berechnungen mithilfe der Adressleiste aus! Öffnen Sie beim Starten von Chrome eine definierte Gruppe von Webseiten! So legen Sie eine benutzerdefinierte URL für neue TABs fest!*

## **Kapitel 3**

### **Die Lektionen des Kapitels:**

*Speichern Sie alle geöffneten Tabs zur Wiederverwendung als Lesezeichen in einem Ordner!*

*Machen Sie dort weiter, wo Sie aufgehört haben!*

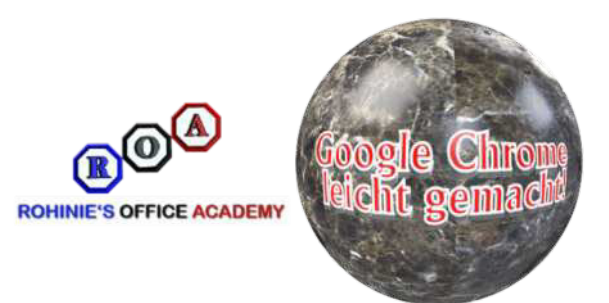

*Geöffnete Tabs anheften! Geschlossene Tabs schnell wieder öffnen! Das Löschen im Verlauf im Detail betrachtet!*

## **Kapitel 4**

#### **Die Lektionen des Kapitels:**

*Verschieben oder schliessen Sie mehrere Tabs gleichzeitig! Schnelles Finden und Wechseln von Tabs! Weisen Sie Ihren Erweiterungen Tastenkombinationen zu! Schnell Wörter auf einer WEB-Seite erklären oder übersetzen lassen! Die Sicherheitsinformationen zur aktuellen Website beurteilen!*

## **Kapitel 5**

### **Die Lektionen des Kapitels:**

*Prüfen Sie, wie viel Speicher Chrome verwendet! "Ins Chrome-Menü verschieben" - nicht verwirren lassen! Fügen Sie Ihrem Desktop Web-Seiten als Verknüpfungen hinzu! Speichern Sie heruntergeladene Dateien direkt in Google Drive! Verschönern Sie die Optik!*

*Herzlichen Dank für Ihr Interesse!*

*Ihr*

Volker Buntrock